## **iPad parental control settings**

From the store your iPad is set to allow all content and any changes to take place, this is useful and essential for adult setup and use.

If you allow your child to play with your ipad, particularly unsupervised, please bear in mind the following content that will be available to them. It can be changed easily.

To enable restrictions simply go to SETTINGS/GENERAL/RESTRICTIONS. If used for the first time you will need to enter a passcode. You can always change a setting back for your own use but remember to change them back again if children are using your iPad.

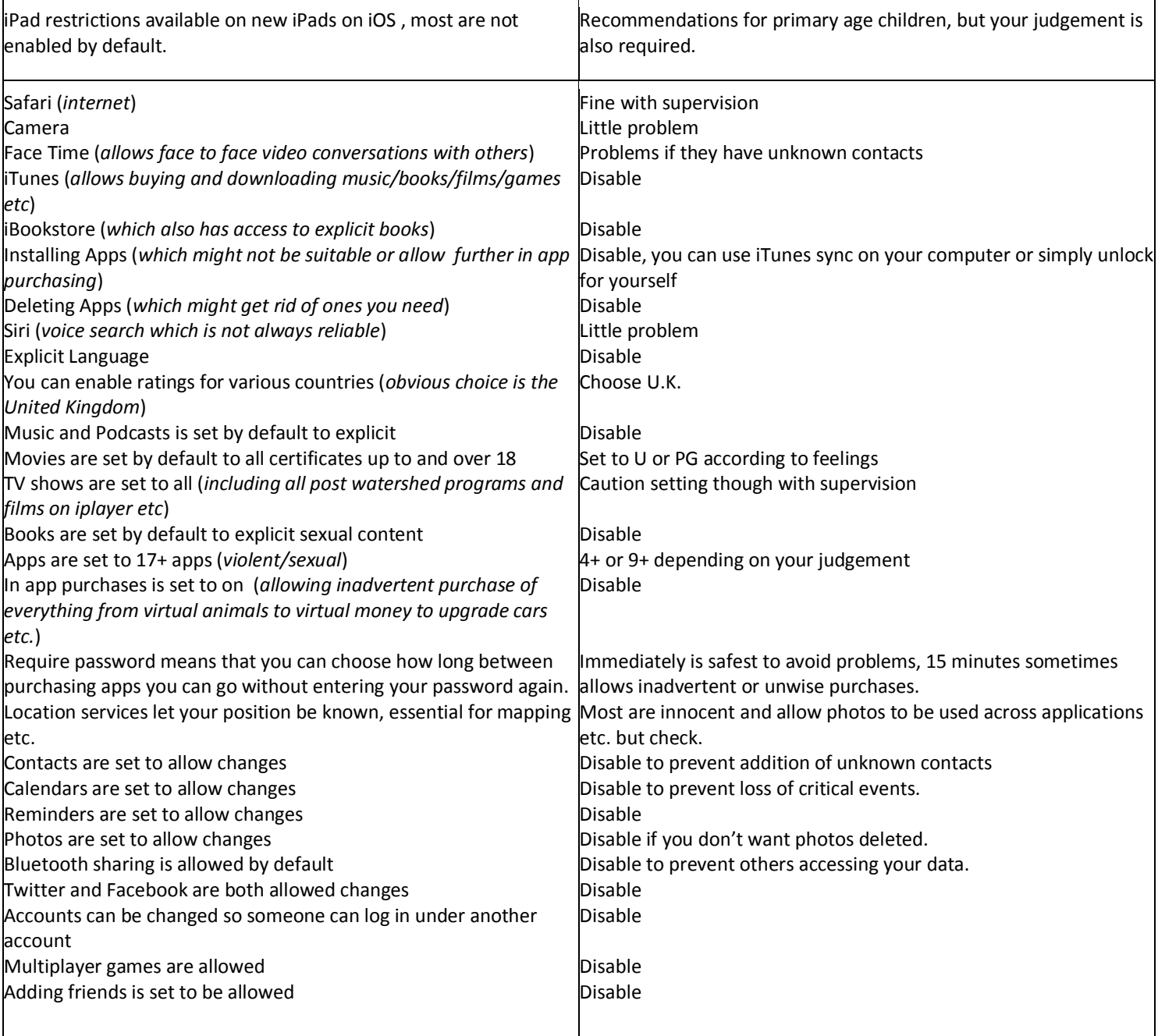